# **z/VM Systems Installation**

- [The Installation Tape](#page-0-0)
- [Installation Checklist](#page-0-1)
- [Installation Procedure](#page-1-0)

## <span id="page-0-0"></span>**The Installation Tape**

Review the *Report of Tape Creation* that accompanies the release package before restoring the release data to disk. Information in the report supersedes the information in this documentation.

The installation tape contains the following datasets in the sequence indicated in the report:

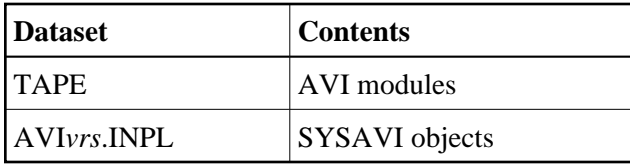

where*vrs* in the dataset name represents the version, revision, and system maintenance level of the product.

## <span id="page-0-1"></span>**Installation Checklist**

The configuration file, configuration module, and client component of the System Coordinator for Adabas Options must already be installed as indicated in the following checklist before any attempt is made to install Adabas Vista:

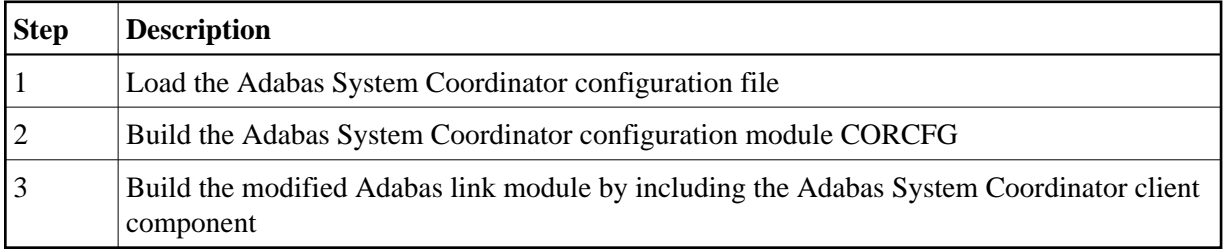

The installation of these components is described in detail in the *System Coordinator for Adabas Options* documentation.

Once the required components have been installed, you can proceed to install Adabas Vista. The following checklist identifies the steps necessary to successfully complete the installation:

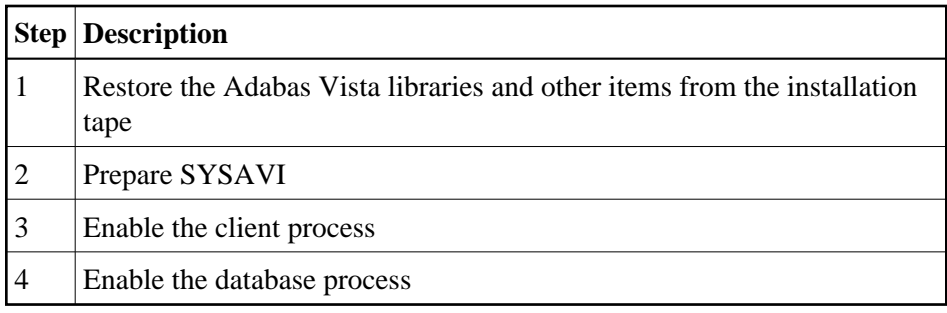

## <span id="page-1-0"></span>**Installation Procedure**

Following is the general Adabas Vista installation procedure. The actual installation depends on your particular requirements and the specific contents of the release package provided by Software AG for your site. Information in the release package is intended for your system. If that information differs from the information in this section, use the release package information or contact Software AG technical support for assistance.

### **Step 1. Restore the Adabas Vista libraries**

Issue the z/VM commands

TAPE REW TAPE LOAD \* \* *fm*

where *fm* is the filemode of the allocated disk.

## **Step 2. Prepare SYSAVI**

The SYSAVI objects needed to create the Adabas Vista Online Services demo version are delivered as part of the System Coordinator for Adabas Options installation tape.

Additional SYSAVI objects delivered on the Adabas Vista installation tape enable full functionality.

1. INPL the objects provided on the Adabas Vista installation tape.

**Note:**

If you install the Adabas version 7.4 INPL again after installing the Natural INPL supplied on the Adabas Vista distribution tape, you must re-apply the Adabas Vista INPL and any subsequent Adabas Vista INPL updates.

- 2. In a Natural Security environment, define the libraries SYSAVI (using MENU as the startup program name) and SYSMVvrs. Restrict the application to authorized personnel.
- 3. Use the following parameter to define the Natural session where SYSAVI is to be used:

LFILE=(152,dbid,fnr<,passw><,ciph>)

where *dbid* and *fnr* define the location of the Adabas System Coordinator configuration file.

Alternatively, assemble the Natural parameter module with

NTFILE, ID=152, DBID=dbid, FNR=fnr

- 4. Run the supplied Natural program U1JPARM
	- to initialize the Adabas Vista configuration file in version 7.3 mode; and also
	- to convert any existing job parameters.
- 5. Ensure that the supplied Natural program AVIMIG74 has been run. This runs automatically when you first enter SYSAVI version 7.4. This will
	- initialize the Adabas Vista configuration file in version 7.4 mode, and
	- convert any existing partition definitions and translation rules

### **Step 3. Enable the client process**

#### **To enable the Adabas Vista client process**

- 1. for the Adabas System Coordinator:
	- make the modified Adabas link module available;
	- make the generated configuration module CORCFG available; and
	- make the Adabas System Coordinator modules available.
- 2. for Adabas Vista:
	- make the Adabas Vista modules available.

### **Step 4. Enable the database process**

#### **To enable the Adabas Vista database process**

- 1. for the Adabas System Coordinator:
	- make the Adabas System Coordinator modules available.
- 2. for Adabas Vista:
	- set the Adabas parameter ADARUN VISTA=YES.